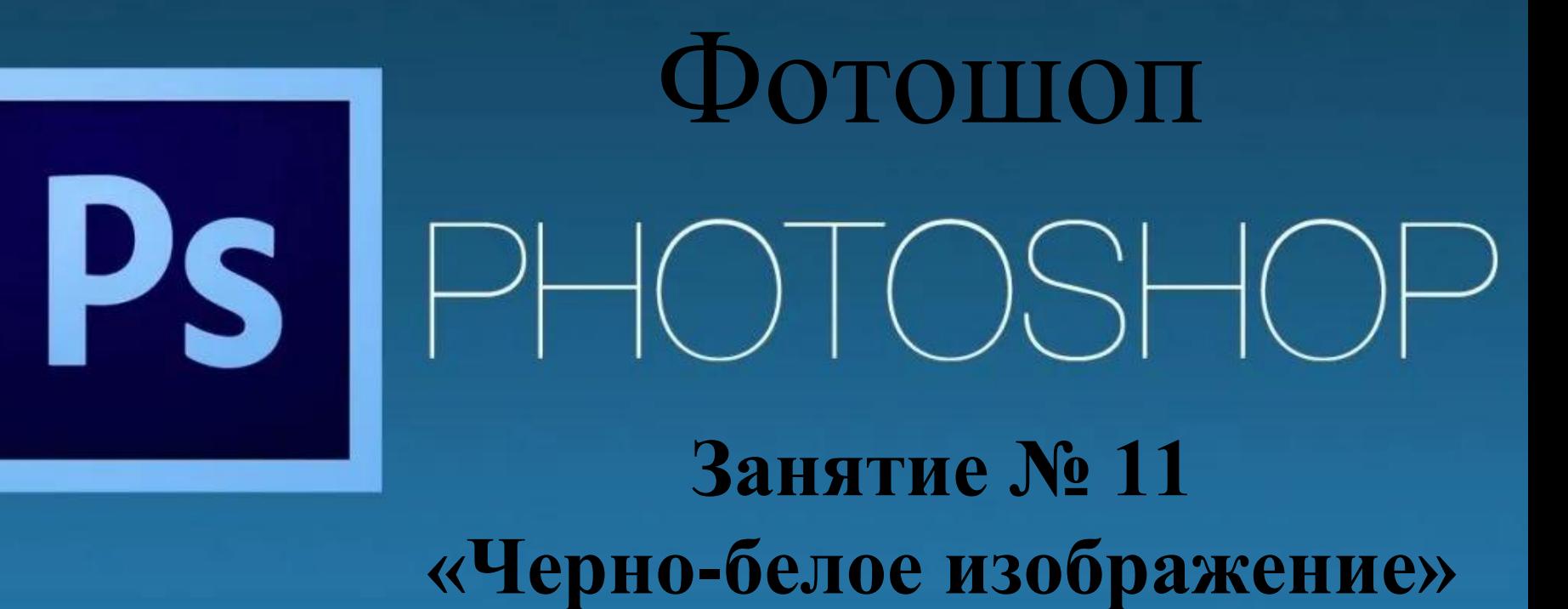

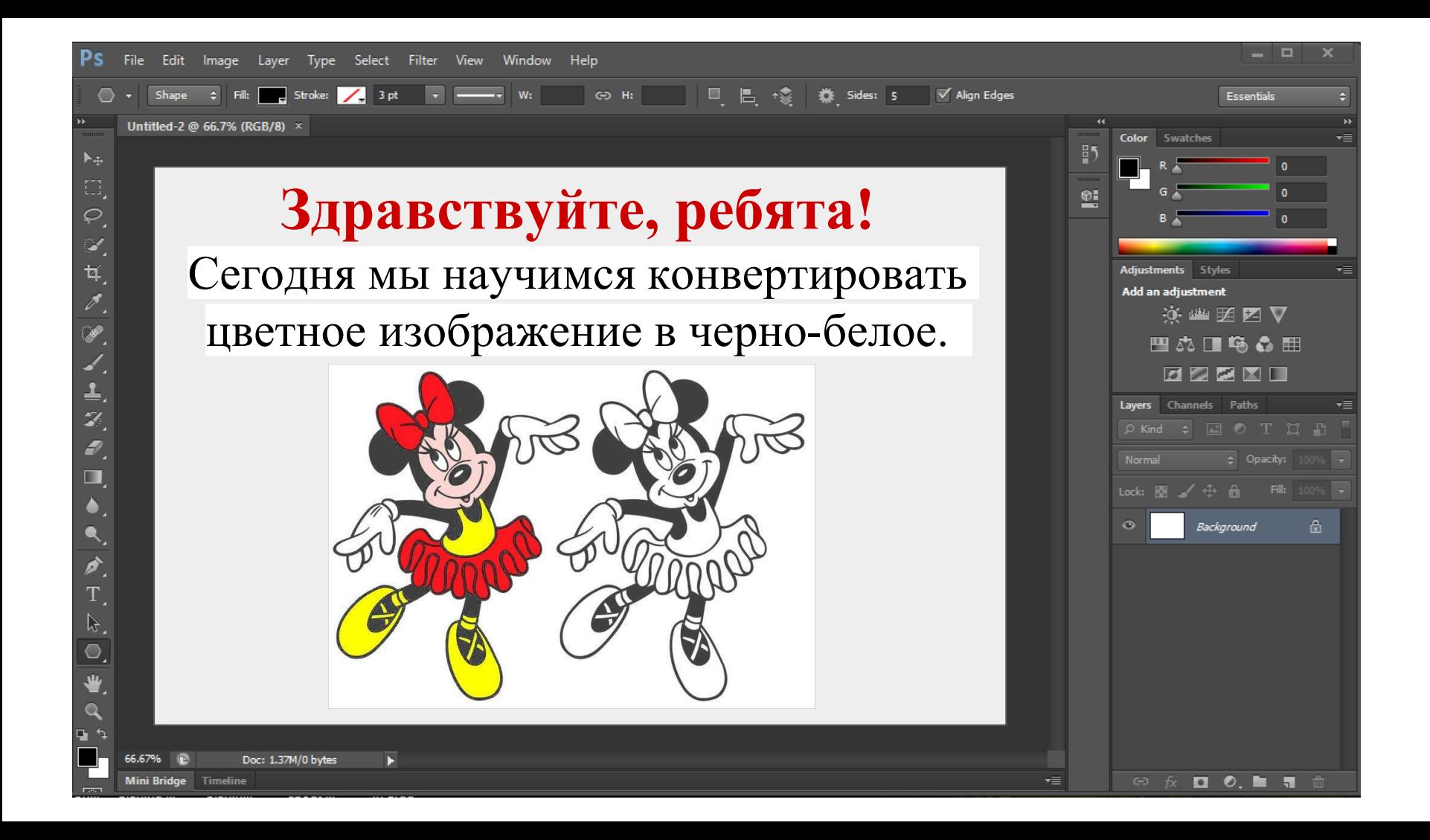

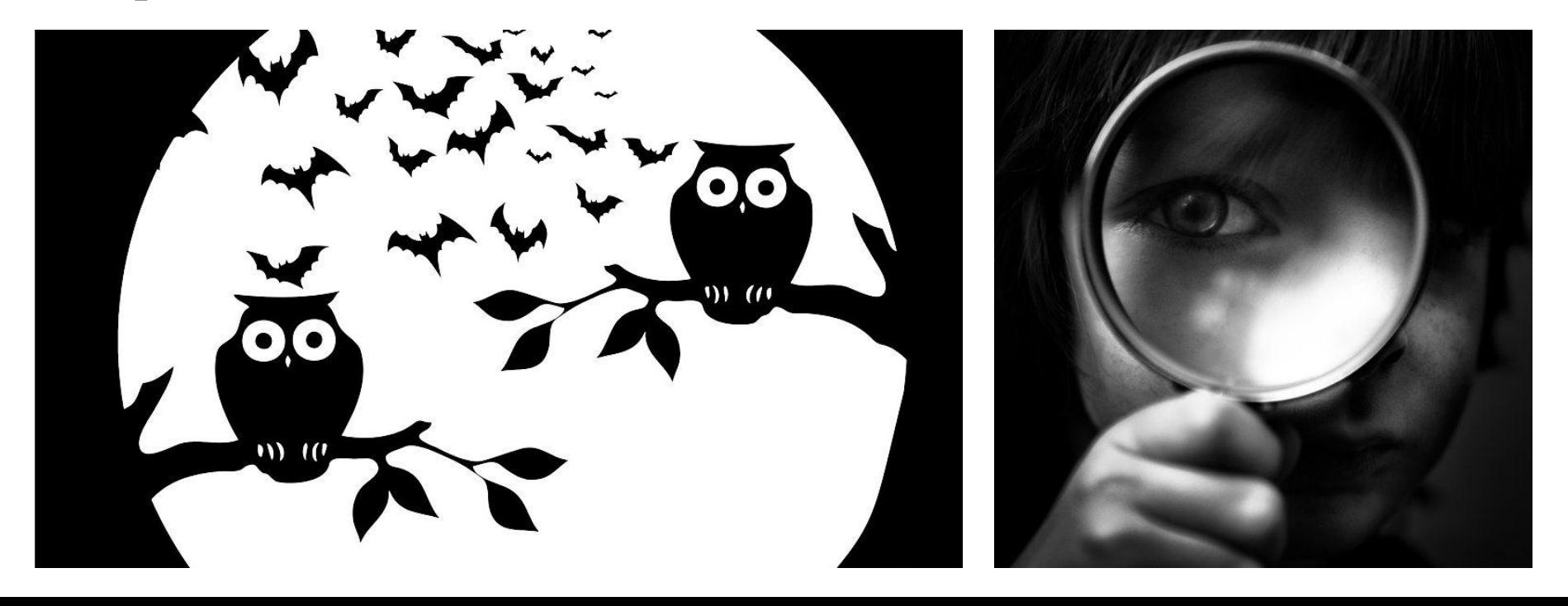

Черно-белые изображения (видео) не только не теряют свою популярность со временем, а становятся мощным художественным приѐмом, позволяющим усилить выразительность композиции и эмоциональность сюжета.

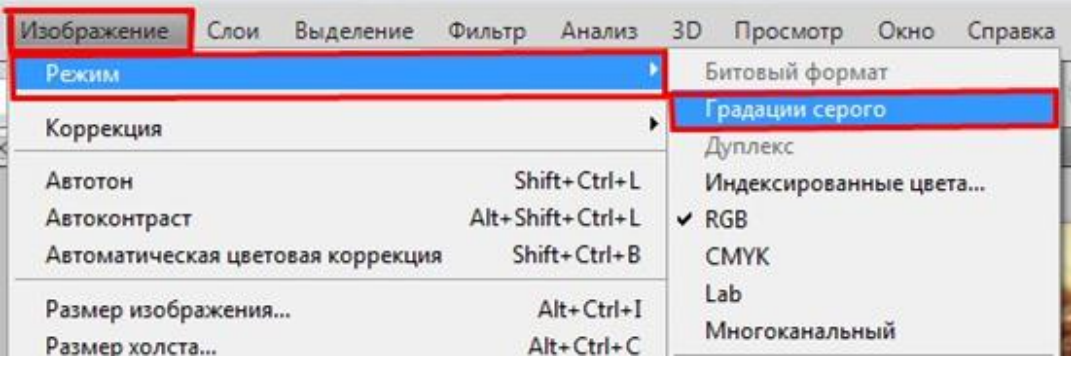

В Фотошопе существует много способов превращения цветного изображения в черно-белое.

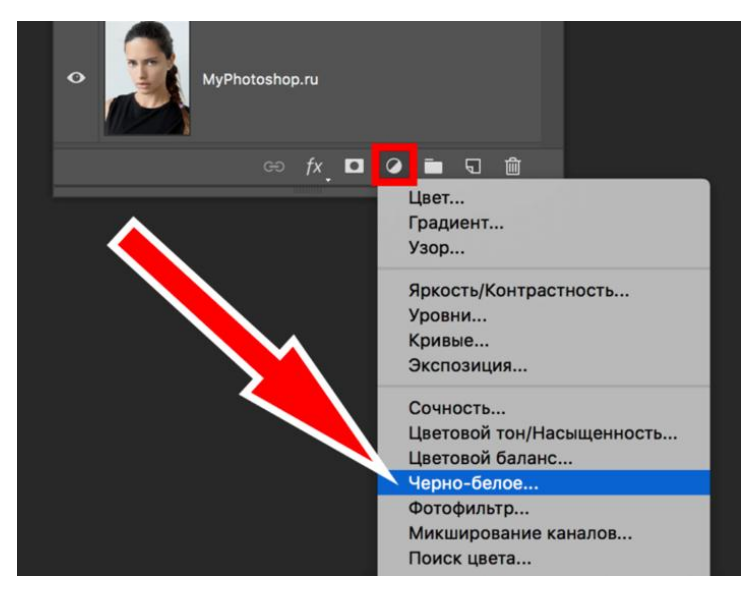

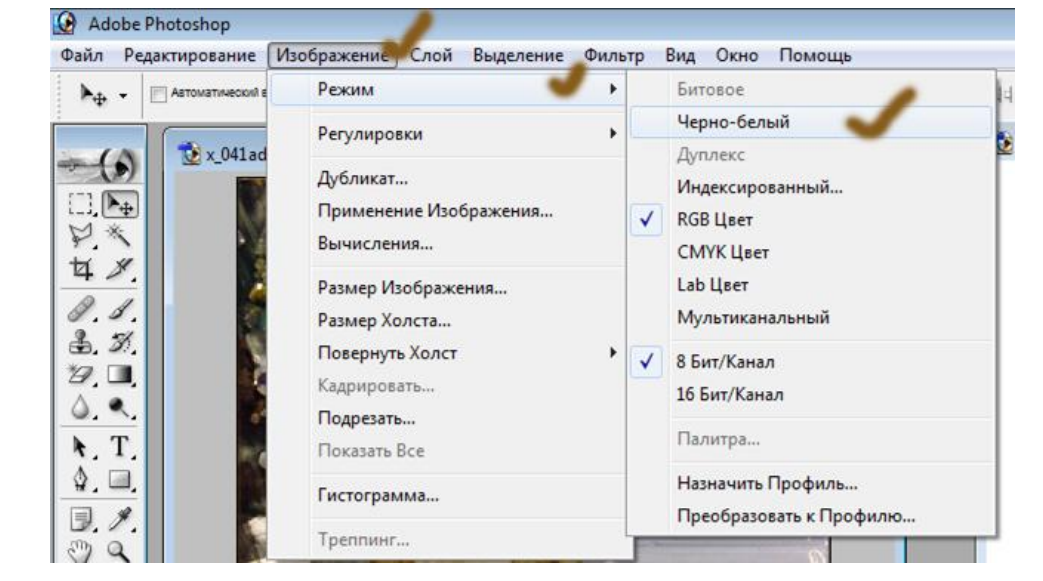

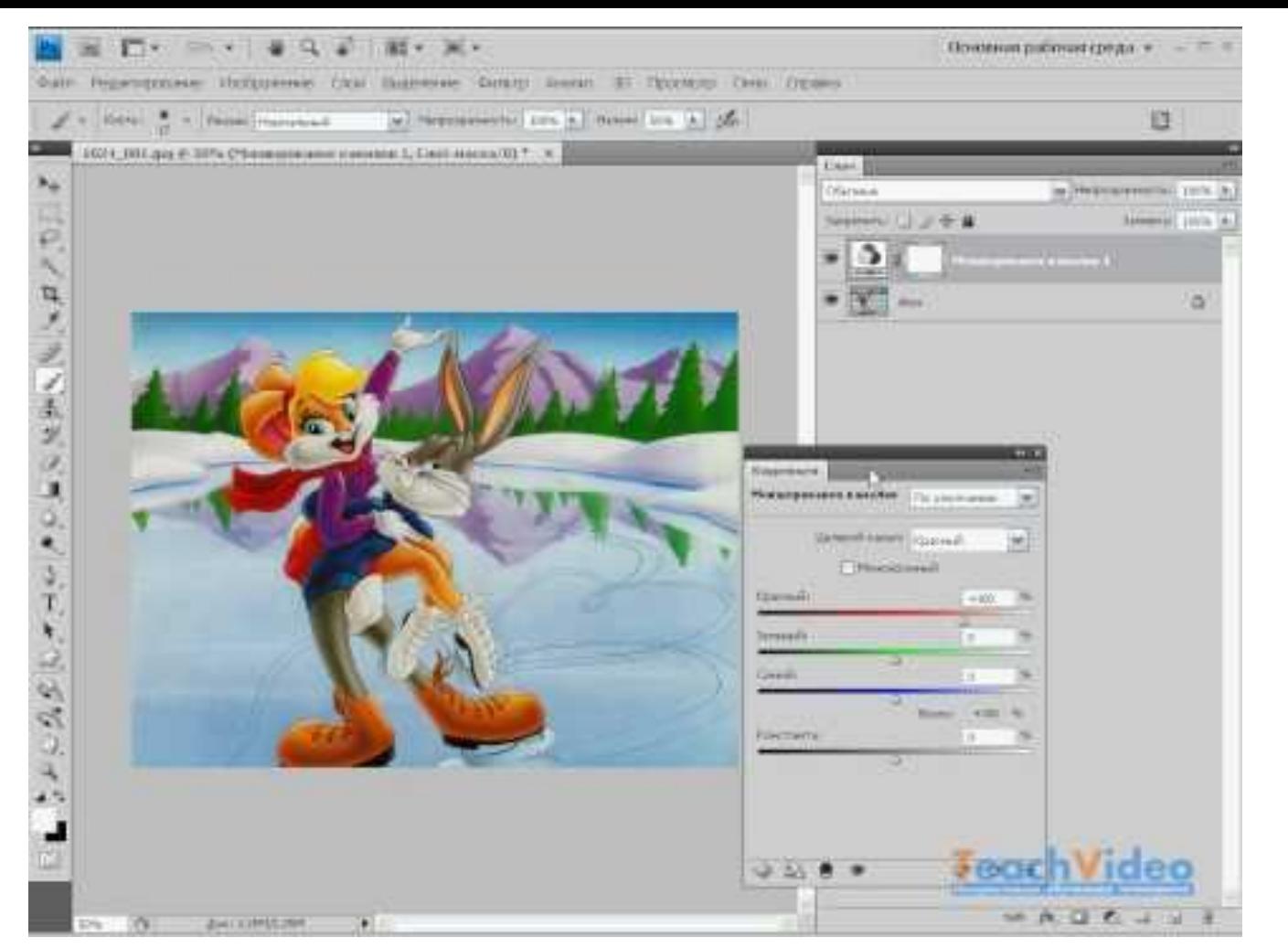

В этом видеоуроке мы подробно рассмотрим один из способов конвертации цветного изображения в чернобелое.

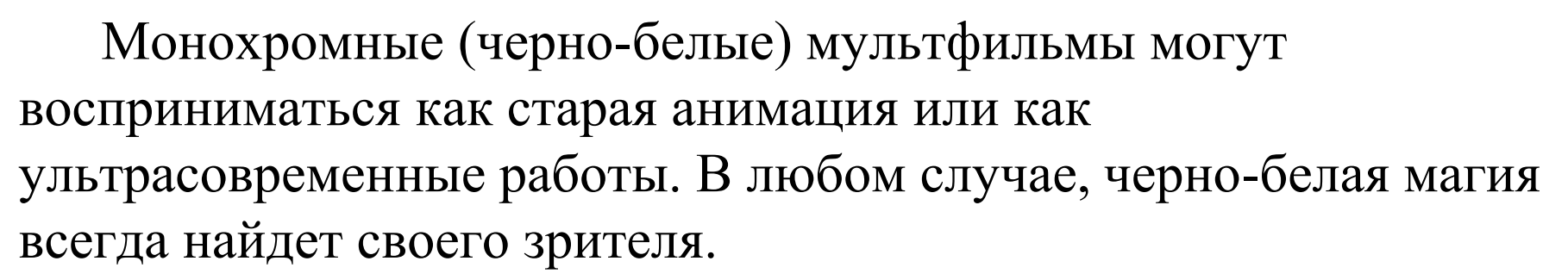

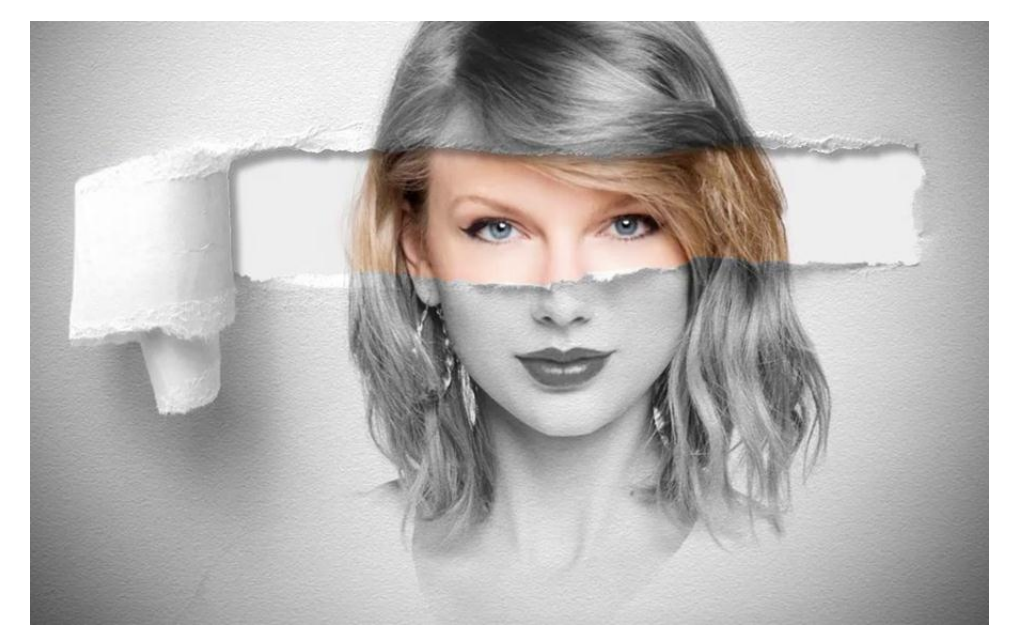

## **Домашнее задание**

- 1. "Обесцветить" цветную фотографию в Фотошоп.
- 2. Прислать результат на почту:

[aausa42@gmail.com](http://aausa42@gmail.com)